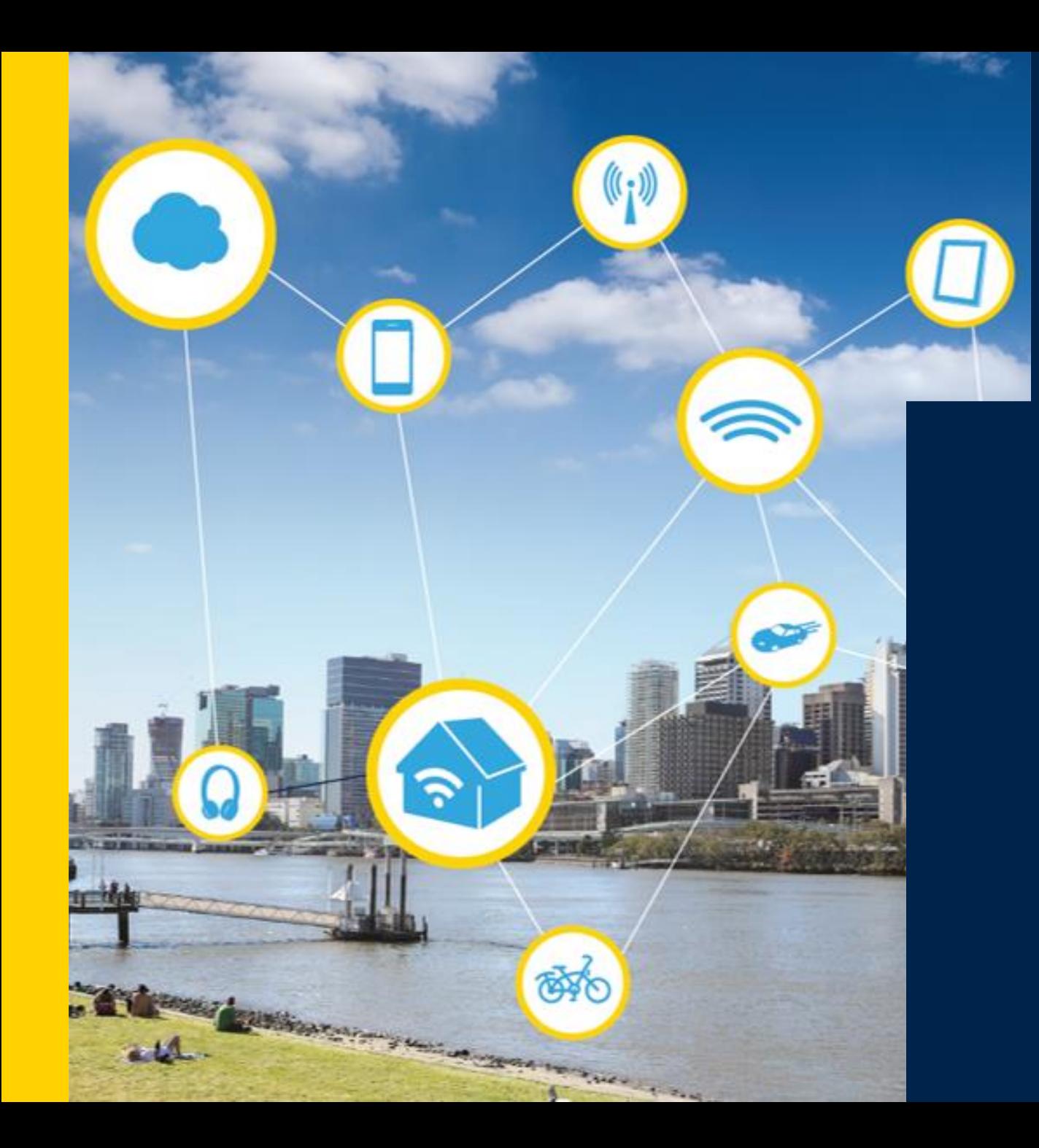

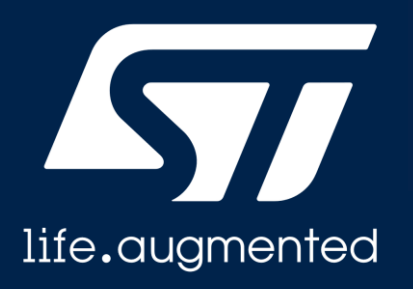

## **ST25SDK iOS**

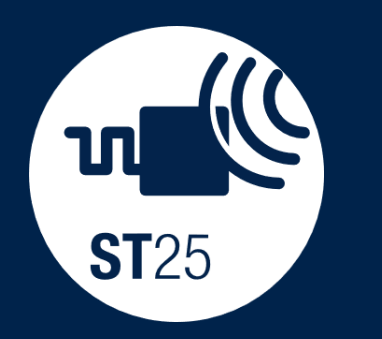

#### **Introduction**

- ST25SDK is a software development kit providing a rich and comprehensive library to interact with ST25 tags and dynamic tags.
- ST25SDK contains all the necessary classes and abstractions to help the user in the development of mobile or desktop Java™ applications.
- ST25SDKiOS is the porting of the ST25SDK Java™ into iOS.
- This presentation will illustrate how we used the J2ObjC tool setup to achieve code sharing between our Android projects and iOS.
- It will show how we installed it and some sample code.

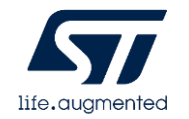

# Why sharing code?

- Initially, ST25SDK was written in Java™ for running applications on any platform supporting JVM (Windows®, Android™, Linux® and macOS®).
- Porting ST25SDK into iOS has many advantages :
	- Code is written once
	- Reducing maintenance
	- Similar behavior between iOS and on Android.
- Thanks to **J2OBJC** Tool for converting Java code into Objective-C code (iOS native language).

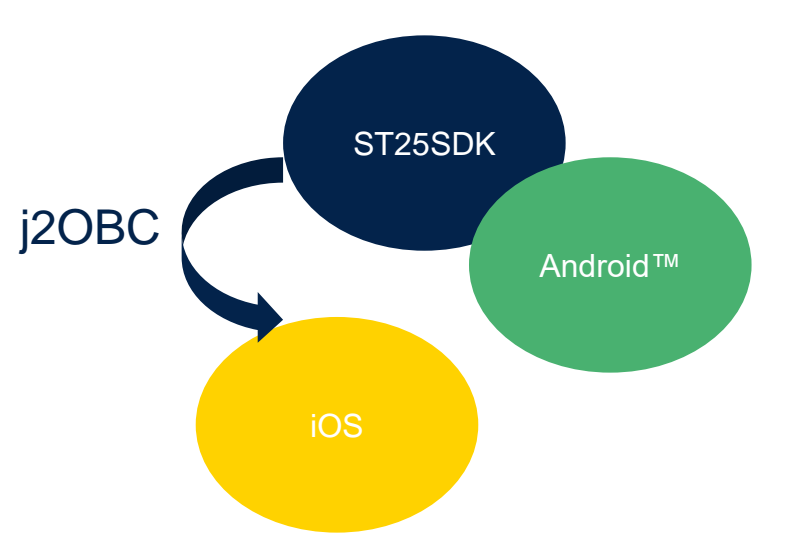

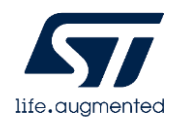

## J2OBJC What is it ?

- It translates Java source code to Objective-C for the iOS (iPhone/iPad) platform.
- Open source google project : ref to <https://developers.google.com/j2objc>
- Source to Source compiler.
- You need java source code in input. Ex : ST25SDK
- On Android™ you run the java code.
- On iOS™ you run the translated Objective-C code.

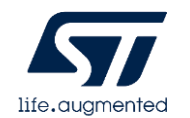

## J2OBJC Example

#### • Here below, a short example of the Java ™ function readSingleBlock translated into J2OBJC :

public byte[] readSingleBlock(byte blockAddress, byte flag, byte[] uid) throws STException **Service** 

```
.byte[] frame;
```

```
\cdots int headerSize:
```

```
...headerSize.=.getIso15693HeaderSize(flag);
```

```
\cdots frame = new byte [headerSize +1];
```

```
\cdots ... frame [0] = flaq;
```

```
frame[1] -= ISO15693 CMD READ SINGLE BLOCK;
```

```
\cdots \cdots if (uidNeeded(flag))
```

```
......addUidToFrame(frame, ISO15693 UID OFFSET, uid);
```

```
frame[headerSize] -= blockAddress;
```

```
.return.transceive("readSingleBlock", frame);
Service
```

```
Service
```

```
- (IOSByteArray *) readSingleBlockWithByte: (jbyte)blockAddress
withByte: (ibyte) flag
                           withByteArray: (IOSByteArray, *) uid. {
```

```
..IOSByteArray.*frame;
```

```
J2OBJCwint headerSize;
```
.headerSize.=. [self.getIso15693HeaderSizeWithByte:flaq];

```
.frame. = . [IOSByteArray.newArrayWithLength:headerSize. + . 1];
```

```
..*IOSByteArray GetRef(frame, 0) = flag;
```
- ..\*IOSByteArray GetRef(frame, 1) = ComStSt25sdkCommandIso15693Command ISO15693 CMD READ SINGLE BLOCK;
- $\cdots$ if ([self uidNeededWithByte:flaq])
- ->{self-addUidToFrameWithByteArray:frame-withInt:ComStSt25sdkCommandIso15693Protocol ISO15693 UID OFFSET-withByteArray:uid];
- ..\*IOSByteArray GetRef(frame, headerSize) =- blockAddress;

```
.return.[self.transceiveWithNSString:@"readSingleBlock".withByteArray:frame];
```
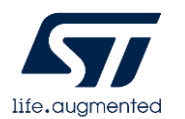

#### J2OBJC Limitation

- Does not handle UI
- Forces Obj-C into project and bridging header between ObjC and Swift languages(Duh!).
- Java code can use only the translated objects of the JRE.
- Limited 3rd party java libraries.

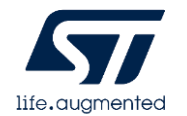

#### J2OBJC Requirements

- iOS Developement setup : Mac + XCode
- Java™ JDK1.8 or higher version.
- JRE translated into OBJ-C :
	- <https://github.com/google/j2objc/releases>

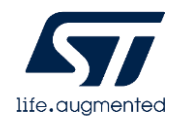

## ST25SDK iOS

- The porting of the ST25SDK into ST25SDKiOS was done in three phases :
	- 1. We run the J2ObjC command line tool to convert the whole ST25SDK Java into Objective-C.
	- 2. Then, we exported every ObjC files into our Xcode project.
	- 3. We used a bridging header in Xcode in order to add Objective-C files to our existing Swift app.

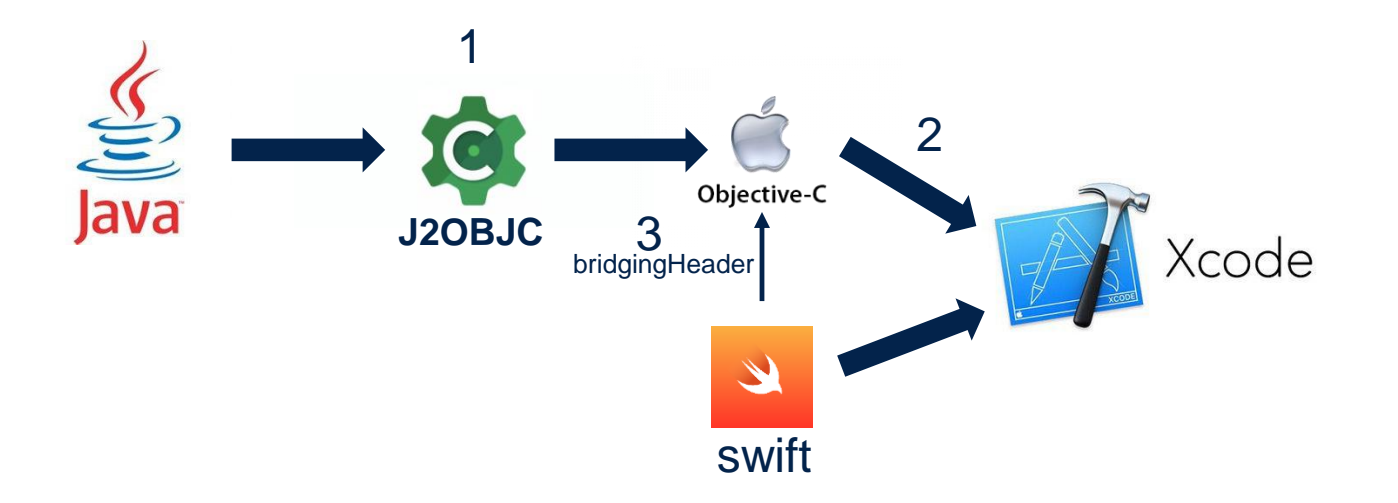

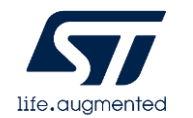

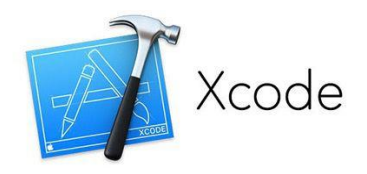

## Setting up Xcode 1/3

- Open XCode with iOS NFC Tap project.
	- [Ref to https://www.st.com/content/st\\_com/en/products/embedded-software/st25-nfc-rfid](https://www.st.com/content/st_com/en/products/embedded-software/st25-nfc-rfid-software/stsw-st25ios001.html)software/stsw-st25ios001.html
- Linking the JRE:
	- Navigate to the *Build Settings* tab and search for *Other Linker Flags.*
	- add: *-ljre\_emul –liconv*. This will link the JRE emulation library.

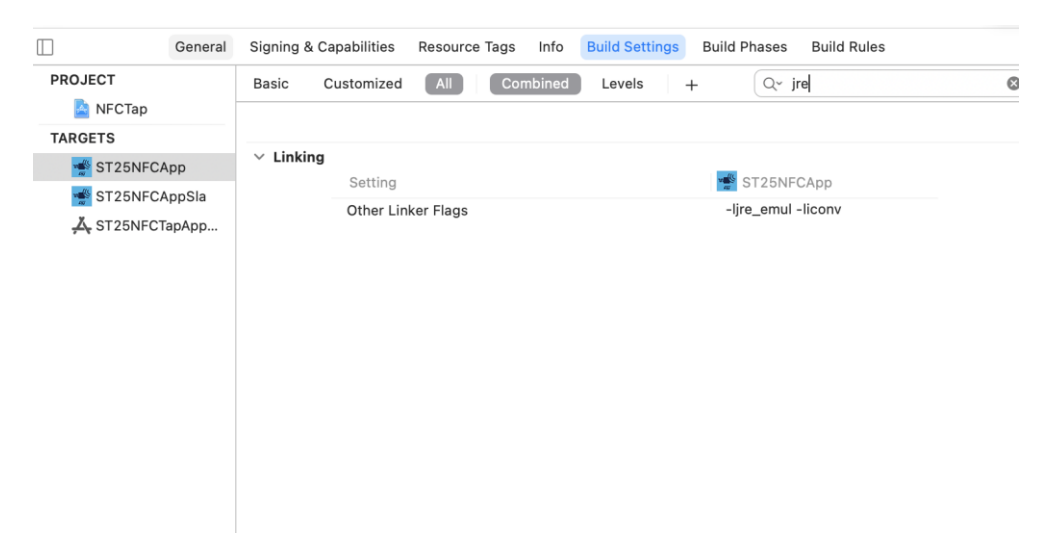

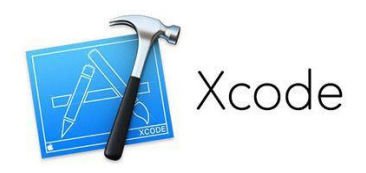

## Setting up Xcode 2/3

- Specifying J2OBJC Home path:
	- In order for Xcode to know about the J2OBJC and to compile we need to specify where the J2OBJC is.
	- In the *Build Settings* hit the + (near the search bar) and select *Add User-Defined Setting*.
	- Name the setting to J2OBJC\_HOME and set the value to the J2objC folder

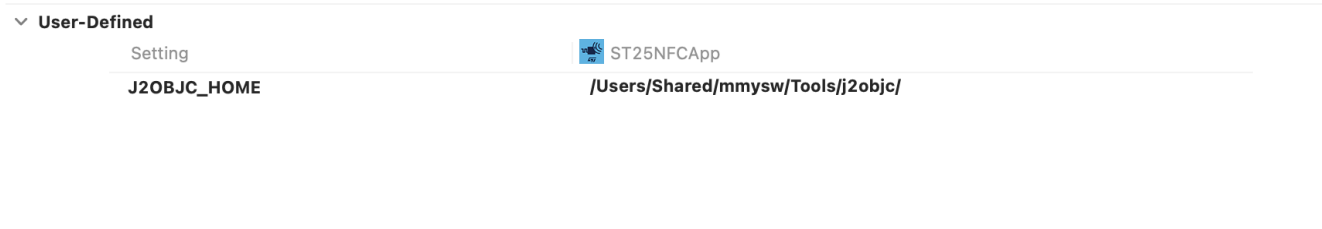

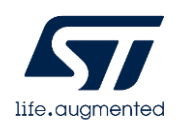

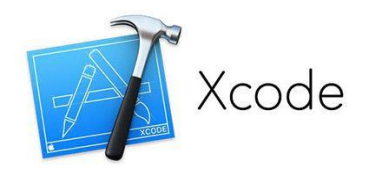

## Setting up Xcode 3/3

• Updating the Search Path:

 $\begin{array}{c} \square \end{array}$ 

- In the *Build Settings* under *Search Paths* append to the:
	- Framework Search Path: *\${J2OBJC\_HOME}/frameworks*
	- Library Search Path: *\${J2OBJC\_HOME}/lib*
	- User Header Search Paths: *\${J2OBJC\_HOME}/include*

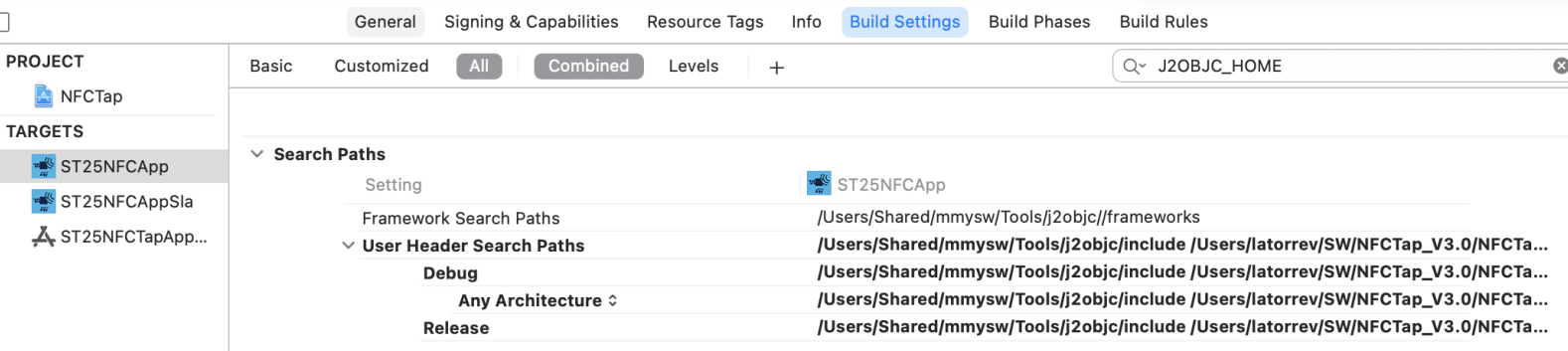

• At this point, you re ready to use ST25SDKiOS into your project !!!

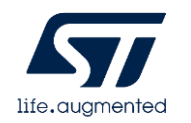

# Calling ST25SDKiOS code

- After all the setup we've reached a place where we can start to be productive. As you might have seen, J2ObjC will output Objective-C code (Duh!).
- Every ST25SDK Objc are prefixed with Java™ package name.
	- Ex : Java™ Class *UriRecord* in package *com.st.st25sdk.ndef* => ObjC Class **ComStSt25sdkNdef***UriRecord*
- Swift :
	- If your project is a Swift project, we need to add a Bridging Header to the project. Next, open your bridging header and add the following.
		- *// Import all the Java classes below (ex : for UriRecord.h)*
		- *#import "UriRecord.h"*
	- As you can see, you need to import all the classes that have been translated from Java otherwise they will not be visible in Swift.

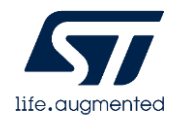

#### ST25SDK iOS App Architecture

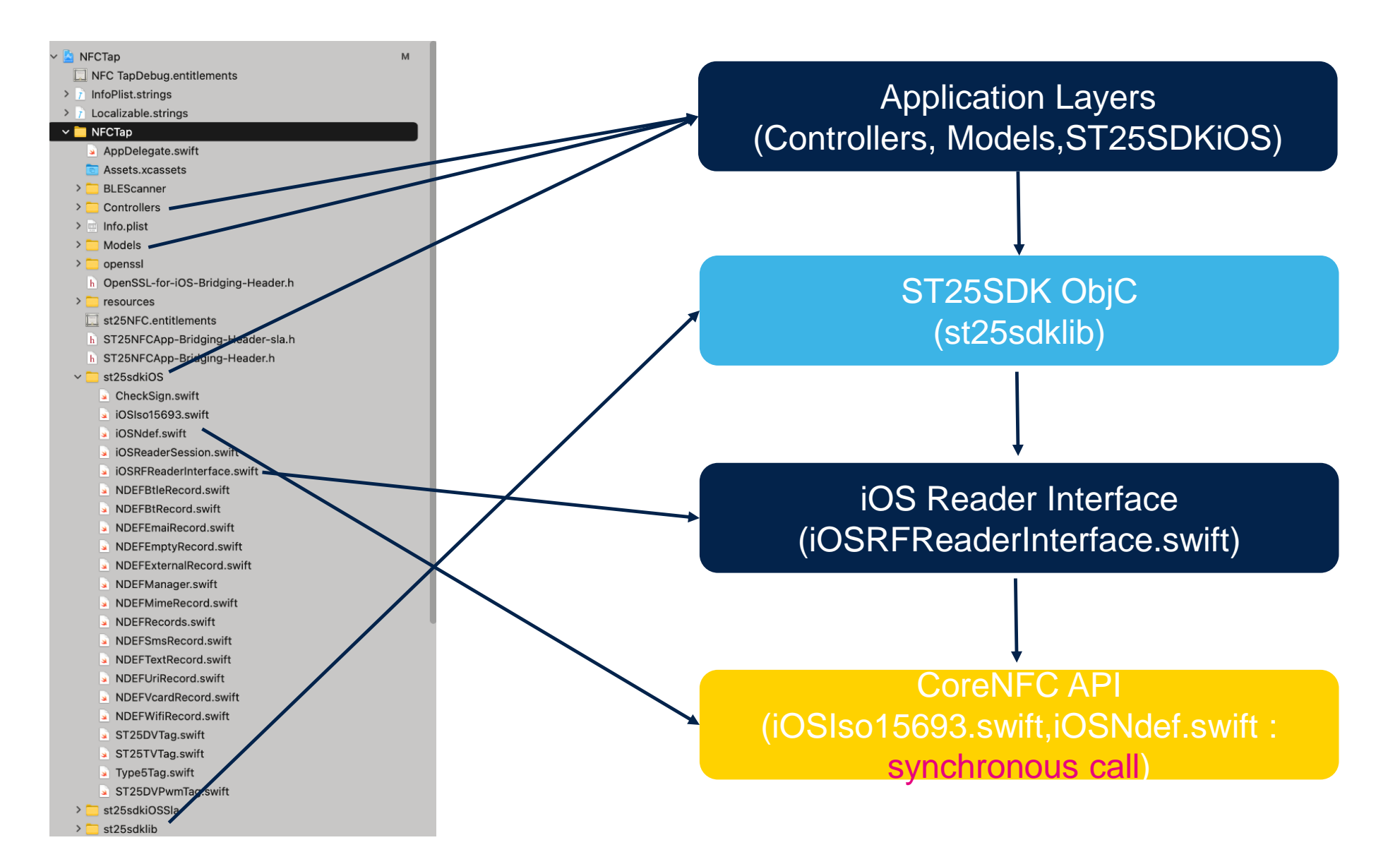

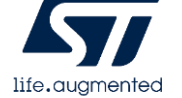

# ST25SDK iOS Layers

- iOS Application using ST25SDKiOS in composed of four main layers :
	- Application Layer :
		- Contains User Interface files (controller), Data Model files and Abstraction classes of ST25SDKiOS.
		- It uses the ST25SDK ObjC through the Commands, Tags or Helper classes.
	- ST25SDK ObjC Layer :
		- The ST25SDK transpiled into ObjC.
	- iOS ReaderInterface Layer (iOSRFReaderInterface.swift):
		- The reader interface is a contract between the ST25SDK Objc library and all reader classes. It ensures that all readers implement the same command set, making the library reader-independent.
		- In the case of iOS™ reader interface, the commands are transmitted to the coreNFC™ API.
		- It contains the *transceive()* method.
	- CoreNFC Api Layer (iOSIso15693.swift and iOSNdef.swift):
		- Native Interface commands to communicate with the NFC controller present on the smartphone. As ST25SDK Objc uses Synchronous commands, we have developed the *iOSIso15693.swift* and *iOSNdef.swift* files wrapping **Asynchronous** CoreNFC functions into **Synchronous** functions.

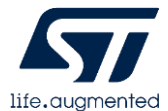

## Code Example1: ReadSingleBlock 1/2

- This example shows how to use ST25SDKiOS in an iOS app to read block 0 of ST25 Type5 Tag (ST25DV or ST25TV).
- Instantiate then Start a Tag reader session (ref to *iOSReaderSession.swift*) :
	- Create an *iOSReaderSession* object.
	- The *iOSReaderSession* requires a delegate object that conforms to the *tagReaderSessionViewControllerDelegate* protocol.
	- Start *iOSReaderSession*.
	- Adopting this protocol allows the delegate to receive notifications from the reader session when it:
		- Detects a Type5 Tag.
		- Encountering an error.

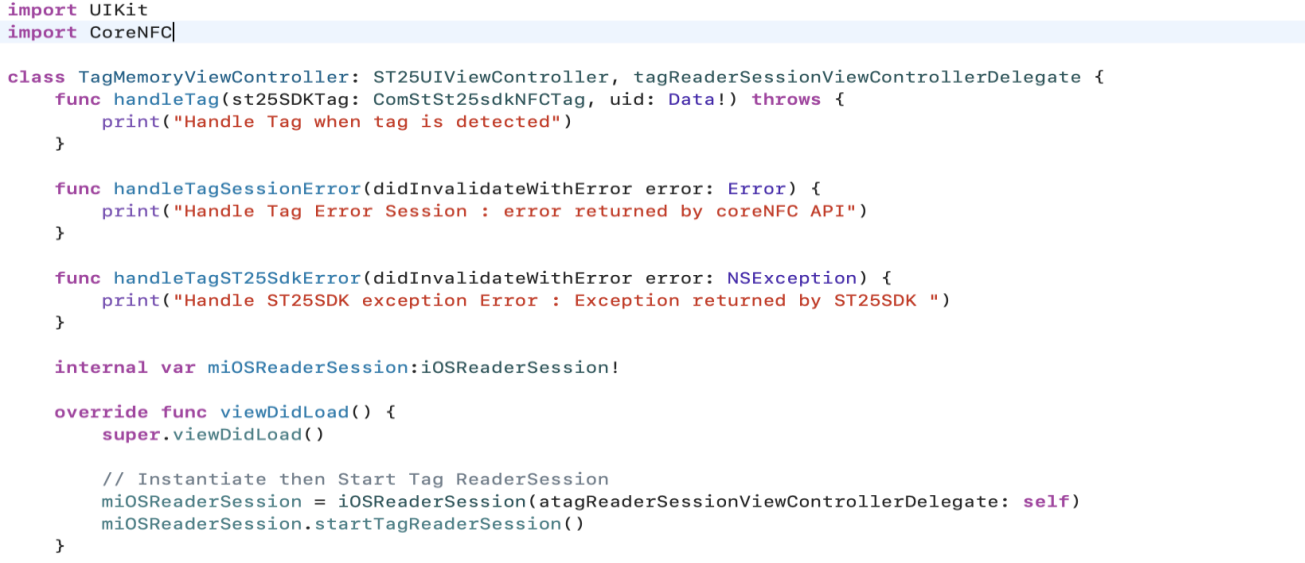

### Code Example1: ReadSingleBlock 2/2

- Whenever iOSReaderSession detects Type5 tag, it calls the delegate method '*HandleTag*' with the instance of *ComStSt25sdkNFCTag* and its *UID*.
- Call the 'readSingleBlock' ST25SDK function depending on ST25 Tag type.

```
func handleTag(st25SDKTag: ComStSt25sdkNFCTag, uid: Data!) throws {
    print ("Handle Tag when tag is detected")
    if st25SDKTag is ComStSt25sdkType5St25tvST25TVTag {
        let dataIOSByteArray:IOSByteArray = (st25SDKTag as! ComStSt25sdkType5St25tvST25TVTag).readSingleBlock(with: 0)
        print(dataIOSByteArray.toNSData()?.toHexString() as Any)
    ł
    else if st25SDKTag is ComStSt25sdkType5St25dvST25DVTag {
        let dataIOSByteArray:IOSByteArray = (st25SDKTag as! ConstSt25sdkType5St25dvST25DVTag).readSingleBlock(with: <math>\theta</math>)print(dataIOSByteArray.toNSData()?.toHexString() as Any)
    ł
    else {
        print ("Tag not handled")
```
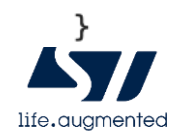

## Code Example2: Read NDEF URI 1/3

- This example shows how to use ST25SDKiOS in an iOS app to read an NDEF URI from ST25 NFC Tag.
- !!! Tag MUST at least contains an empty Ndef for enabling the read/write of NDEF (coreNFC Limitation)!!!
- As coreNFC API comes with its own NDEF structure, we have developed the '*NDEFManager.swift*' file that converts the coreNFC NDEFs into ST25SDKiOS NDEFs and vice-versa.

```
func convertiOSNdefToSt25Ndef(message: NFCNDEFMessage) -> ComStSt25sdkNdefNDEFMsg {
     let tmpComStSt25sdkNdefNDEFMsg:ComStSt25sdkNdefNDEFMsg = ComStSt25sdkNdefNDEFMsg()
    for record in message. records {
        self.createRecordsFromNFCNDEFPayload(payload: record)
        let mNDEFRecord = self.getComStSt25sdkNdefNDEFRecord()
        tmpComStSt25sdkNdefNDEFMsg.addRecord(with: mNDEFRecord)
     J.
    return tmpComStSt25sdkNdefNDEFMsg
 }
```
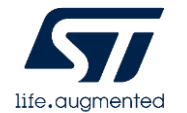

## Code Example2: Read NDEF URI 2/3

- Instantiate then Start an NDEF reader session (ref to *iOSReaderSession.swift*) :
	- Create an *iOSReaderSession* object.
	- The *iOSReaderSession* requires a delegate object that conforms to the *ndefReaderSessionViewControllerDelegate* protocol.
	- Start *iOSReaderSession*.
	- Adopting this protocol allows the delegate to receive notifications from the reader session when it:
		- Detects a NDEF message.
		- Encountering an error.

```
class readNDEFViewController: ST25UIViewController, ndefReaderSessionViewControllerDelegate {
   func handleNdef(tag: iOSNdef, status: NFCNDEFStatus, capacity: Int) throws {
        print("Handle NDEF")
   func handleNdefSessionError(didInvalidateWithError error: Error) {
        print("Handle NDEF Error Session : error returned by coreNFC API"
   func handleNdefST25SdkError(didInvalidateWithError error: NSException) {
       print("Handle ST25SDK exception Error : Exception returned by ST25SDK ")
   internal var miOSReaderSession:iOSReaderSession!
   override func viewDidLoad() {
        super.viewDidLoad()
       // Instantiate then Start Tag ReaderSession
       miOSReaderSession = iOSReaderSession(andefReaderSessionViewControllerDelegate: self)
        miOSReaderSession.startNdefReaderSession()
```
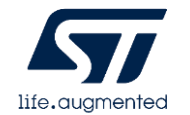

### Code Example2: Read NDEF URI 3/3

- Whenever iOSReaderSession reads NDEF message, it calls the delegate method '*HandleNdef*' with an instance of *iOSNdef (ref to iOSNdef.swift)*.
- Call 'NDEFManager' to convert the CoreNFC NDEF into ST25SDK NDEF.
- Use the ST25SDK objects : '*ComStSt25sdkNDEFMsg*', '*ComStSt25sdkNdefRecord*' then '*ComStSt25sdkNdefUriRecord*' to display URI.

```
func handleNdef(tag: iOSNdef, status: NFCNDEFStatus, capacity: Int) throws {
   print("Handle NDEF")
   let readNdef = taq.readNdef()if readNdef.message != nil {
       // Convert read NDEF iOS Message into NDEF ST25SDK
       let ndefMsgST25SDK: ComStSt25sdkNdefNDEFMsg! = NDEFManager().convertiOSNdefToSt25Ndef(message: readNdef.message!)
       // Read Record from NDEF Message
       for i in 0...ndefMsgST25SDK.getNbrOfRecords()-1 {
           let recordSt25:ComStSt25sdkNdefNDEFRecord = ndefMsgST25SDK.getNDEFRecord(with: i)
           if recordSt25 is ComStSt25sdkNdefUriRecord {
               print((recordSt25 as! ComStSt25sdkNdefUriRecord).getContent()!)
           \}\}
```
## Code Example3: Write NDEF URI 1/3

- This example shows how to use ST25SDKiOS in an iOS app to write an NDEF URI to ST25 NFC Tag.
- !!! Tag MUST at least contains an empty Ndef for enabling the read/write of NDEF (coreNFC Limitation)!!!
- As coreNFC API comes with its own NDEF structure, we have developed the '*NDEFManager.swift*' file that converts the coreNFC NDEFs into ST25SDKiOS NDEFs and vice-versa.

```
func convertiOSNdefToSt25Ndef(message: NFCNDEFMessage) -> ComStSt25sdkNdefNDEFMsg {
     let tmpComStSt25sdkNdefNDEFMsg:ComStSt25sdkNdefNDEFMsg = ComStSt25sdkNdefNDEFMsg()
    for record in message. records {
        self.createRecordsFromNFCNDEFPayload(payload: record)
        let mNDEFRecord = self.getComStSt25sdkNdefNDEFRecord()
        tmpComStSt25sdkNdefNDEFMsg.addRecord(with: mNDEFRecord)
     J.
    return tmpComStSt25sdkNdefNDEFMsg
 }
```
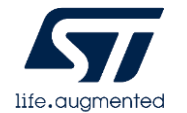

## Code Example3: Write NDEF URI 2/3

- Instantiate then Start an NDEF reader session (ref to *iOSReaderSession.swift*) :
	- Create an *iOSReaderSession* object.
	- The *iOSReaderSession* requires a delegate object that conforms to the *ndefReaderSessionViewControllerDelegate* protocol.
	- Start *iOSReaderSession*.
	- Adopting this protocol allows the delegate to receive notifications from the reader session when it:
		- Detects a NDEF message.
		- Encountering an error.

```
class readNDEFViewController: ST25UIViewController, ndefReaderSessionViewControllerDelegate {
   func handleNdef(tag: iOSNdef, status: NFCNDEFStatus, capacity: Int) throws {
        print("Handle NDEF")
   func handleNdefSessionError(didInvalidateWithError error: Error) {
        print("Handle NDEF Error Session : error returned by coreNFC API"
   func handleNdefST25SdkError(didInvalidateWithError error: NSException) {
       print("Handle ST25SDK exception Error : Exception returned by ST25SDK ")
   internal var miOSReaderSession:iOSReaderSession!
   override func viewDidLoad() {
        super.viewDidLoad()
       // Instantiate then Start Tag ReaderSession
       miOSReaderSession = iOSReaderSession(andefReaderSessionViewControllerDelegate: self)
        miOSReaderSession.startNdefReaderSession()
```
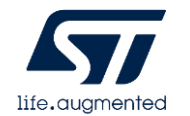

### Code Example3: Write NDEF URI 3/3

- Whenever iOSReaderSession detects at least an emtpy NDEF message, it calls the delegate method '*HandleNdef*' with an instance of *iOSNdef (ref to iOSNdef.swift)*.
- Create a ST25SDK Uri Record, then add it into a ST25SDK Ndef Message.
- Call 'NDEFManager' to convert the ST25SDK NDEF into CoreNFC NDEF.
- Then write coreNFC NDEF message.

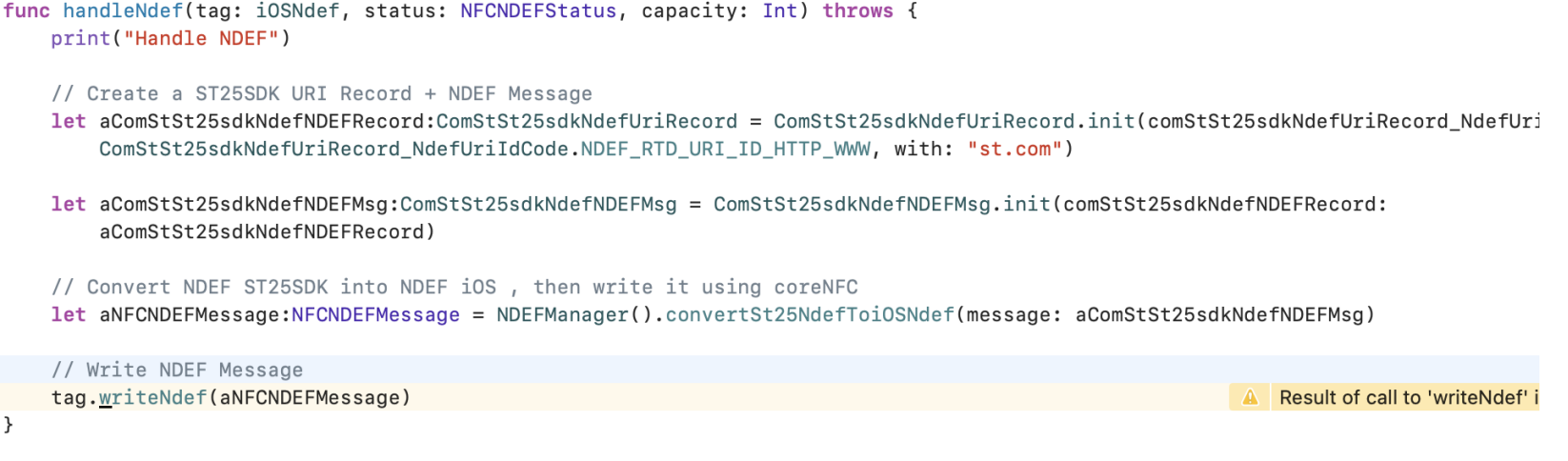

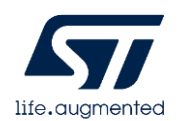

#### **Conclusion**

- ST25SDKiOS offers the same level of features as ST25SDK Java™ aimed at accelerating the development process of iOS applications based on ST RF tags.
- Same logic shared between iOS and Android = Same behavior and less divergent
- Shared code = Faster implementation, code once use twice ;)
- iOS NFC Tap comes with 'wrappers' and utilities to simplify usage of ST25SDKiOS within coreNFC Api.
	- *iOSIso15693.swift* & *iOSNdef.swift* : coreNFC APIs synchronous functions.
	- *iOSReaderSession.swift* : wrapper for coreNFC Tag/Ndef reader session + Handles ST25SDK Exception errors.
	- *iOSRFReaderInterface.swift* : allows the ST25SDKiOS to abstract the interactions with the iPhone NFC reader.
	- *NDEFManager.swift* : NDEF helper file to convert coreNFC NDEFs into/from ST25SDK NDEFs

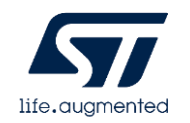

#### References

- J2OBJC :
	- <https://developers.google.com/j2objc>
- CoreNFC Api :
	- <https://developer.apple.com/documentation/corenfc>
- ST25SDKiOS + iOS NFC Tap source code :
	- [https://www.st.com/content/st\\_com/en/products/embedded-software/st25-nfc-rfid-software/stsw](https://www.st.com/content/st_com/en/products/embedded-software/st25-nfc-rfid-software/stsw-st25ios001.html)st25ios001.html

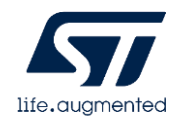